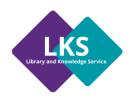

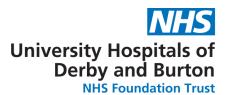

# **E-Journals**

This is a very brief guide to accessing the electronic (or e-) journals via NICE Evidence Search.

# What are e-journals?

E-journals are electronic versions of journals that are made available to you via your webbrowser. The NHS and your local library service subscribe to a range of electronic resources, including e-journals.

#### How do I access them?

You can get access to these resources via NICE Evidence Search Journals and Databases via this web page: <a href="http://www.nice.org.uk/about/what-we-do/evidence-services/journals-and-databases">http://www.nice.org.uk/about/what-we-do/evidence-services/journals-and-databases</a>.

To access the journals available to you:

- > Click on A-Z list of nationally available journals.
- Log on with your Athens username and password.

# **Using My Journals**

The My Journals interface allows you to search for Journal Titles:

#### Free-text search:

Enter the search terms you are looking for and click search.

#### **Results:**

Your results may be different depending on the subscriptions available from your Library Service.

| SEARCH MYJOURNALS                                                                                                    |                                          |
|----------------------------------------------------------------------------------------------------|------------------------------------------|
| ○ Exact title ○ Start of title ● All words in title                                                                                                    |                                          |
| nutrition                                                                                                    |                                          |
| American Journal of Clinical Nutrition, The                                                                                                    | You can link to the                      |
| Available from customer.Proquest Hospital Collection ©  Fulltext starts 01/Jan/1994 and ends 01/Dec/1996 (starts volume 59 issue 1 and ends volume 64 issue 6)                                     |                                          |
| American Journal of Clinical Nutrition, The  Available from American Society for Nutrition in Free Access Journals ©  Fulltext starts 01/Sep/1952 and ends 12 months ago (starts volume 1 issue 1) |                                          |
| American Journal of Chinical Nutrition, The                                                                                                    | Free full-text journals may be available |
| Available from ProQuest Hospital Collection - NHS Version © Fulltext starts 01/Jan/1994 and ends 01/Dec/1996 (starts volume 59 issue                                                               | 1 and ends volume 64 issue 6)            |
| American Journal of Clinical Nutrition Available at Derby Hospitals NHS Foundation Trust Print starts in 2004 (starts volume 79)                                                                   | ISSN: 0002-9165                          |
|                                                                                                    | Print journals are also available        |
| Annals of Nutrition and Metabolism  Available from customer.Proquest Hospital Collection ©  Fulltext starts 01/Mar/2001 and ends 365 days ago (starts volume 45 issue                              | ISSN: 0250-6807                          |

## A to Z Search: Select the letter for the title name.

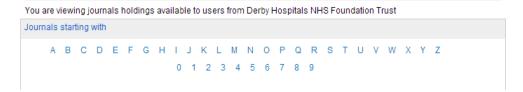

#### Results:

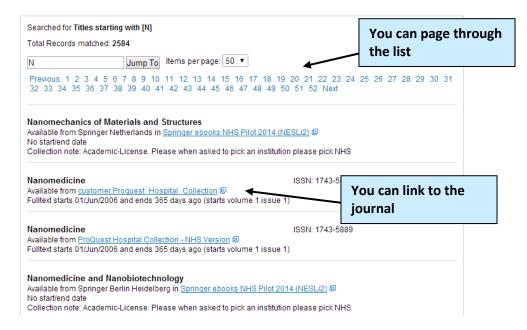

# ISSN Look-up: Enter the ISSN details of the journal you are looking for.

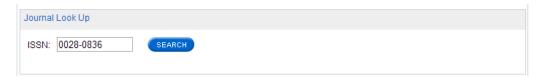

### Results:

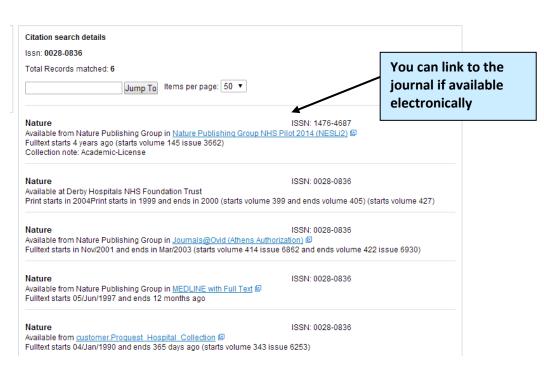

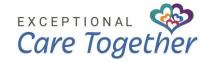